# Alaonix Digital Curve Tracer

## User Manual

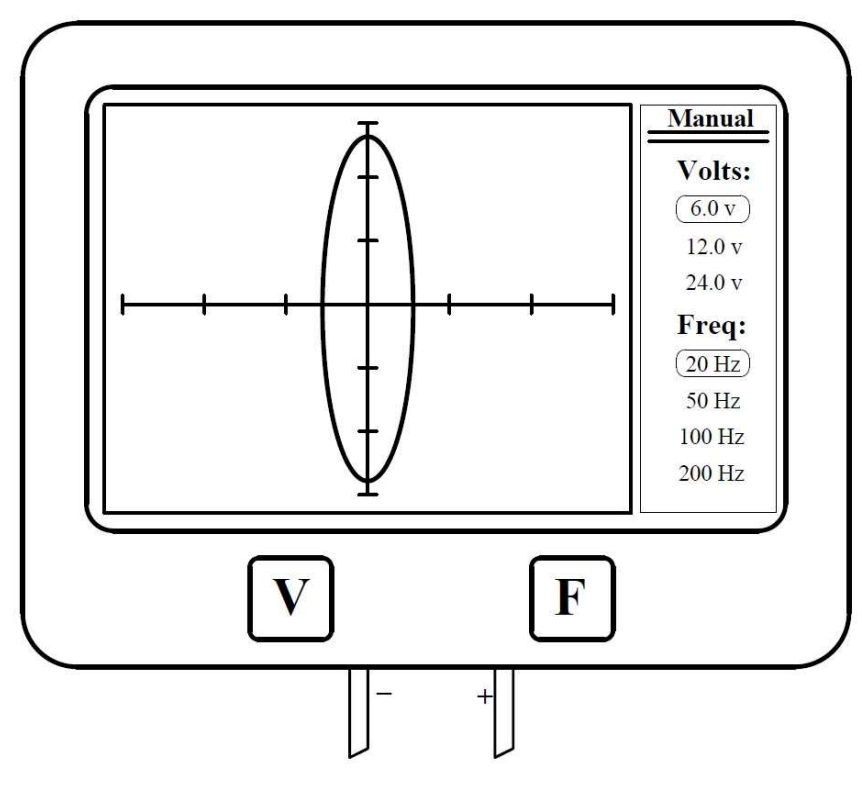

Alaonix Digital Curve Tracer 2.0

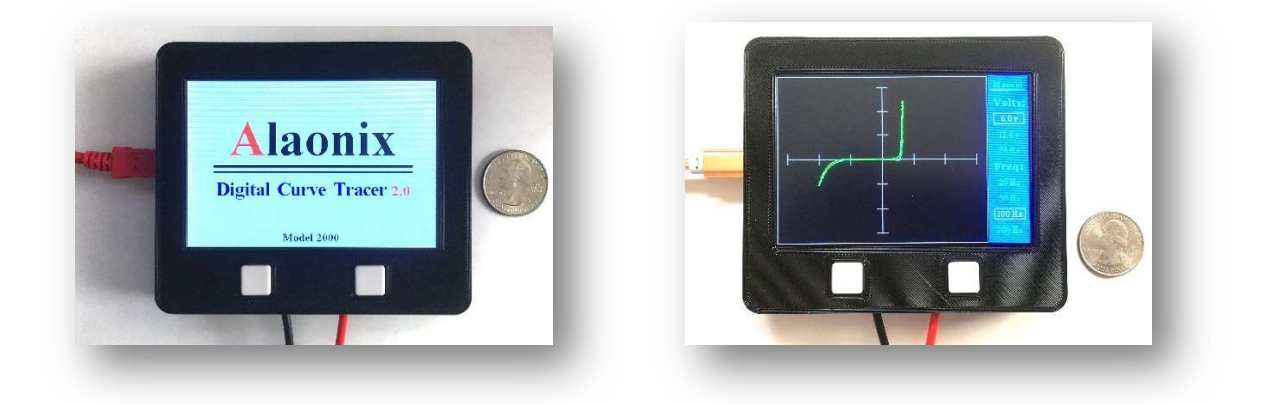

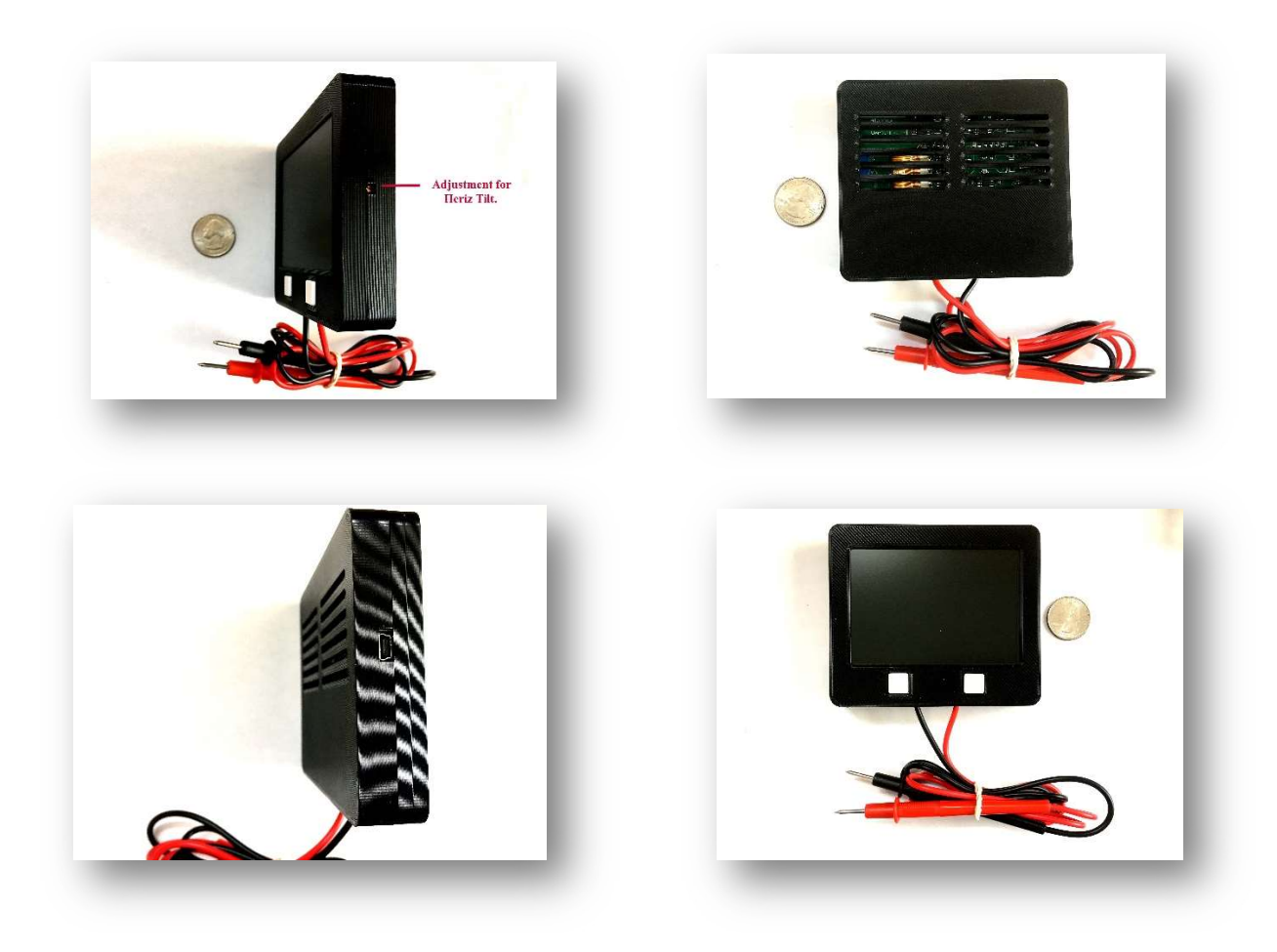

## 1. About the Device

Alaonix Digital Curve Tracer 2.0 is a small and light device. User can use it to check electronics semiconductor – transistors, diodes, zeners , capacitor and resistor…..

This device has Manual mode and Remote Mode. User can use hands to operate it or use computer to control it. Also user can use Remote Mode to calibrate it.

Specifications:

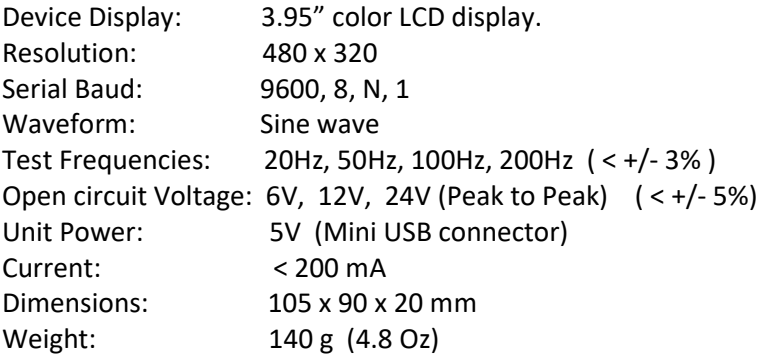

## 2. Before The Test

When the PCB to be measured, the power supply MUST be Shut off. Must make sure that the capacitors is discharged on the PCB. High voltage charged capacitors can damage the device.

### 3. Turning on or turning off

To turn on the device, plug the USB cable into any USB socket whose output voltage is 5V, 2A. Energy sources such as computer, adapter and external power bank may be used as power source.

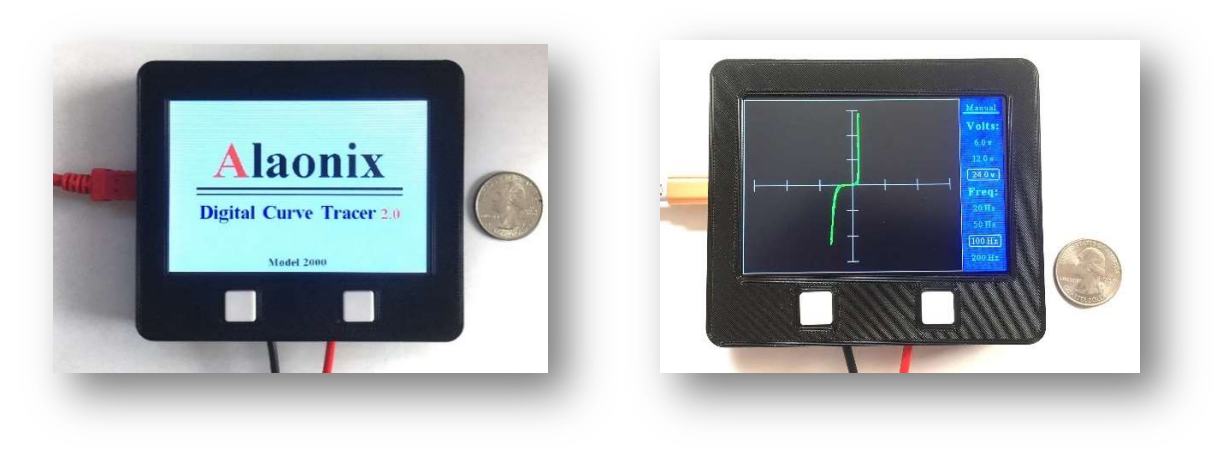

When the device is on, you will see:

Start screen Main screen

To turn off the device, disconnecting power supply will be sufficient.

## 4. Device Introduction

Curve tracing is essentially a means of making a graph of current (I) versus voltage (V) called an I-V curve, to display the basic characteristics of an electronic device. Below are some electronics semiconductors test images:

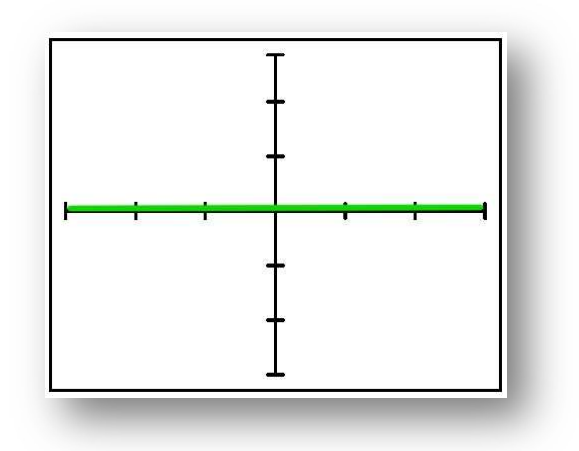

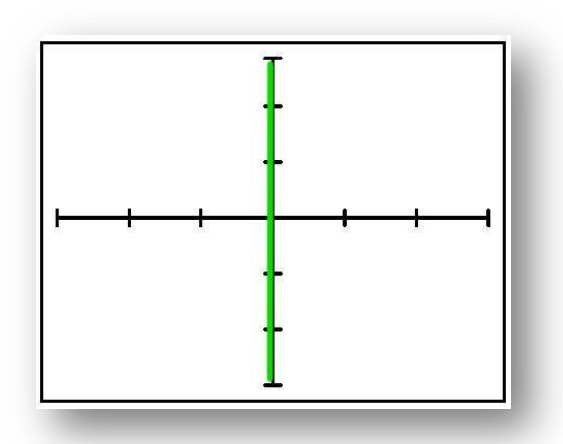

Open Short

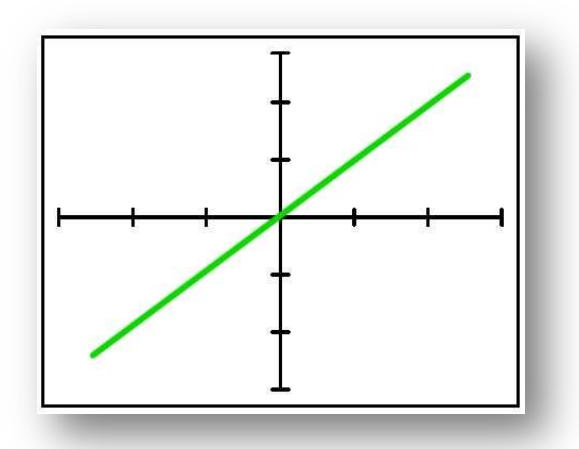

Resistor Capacitor

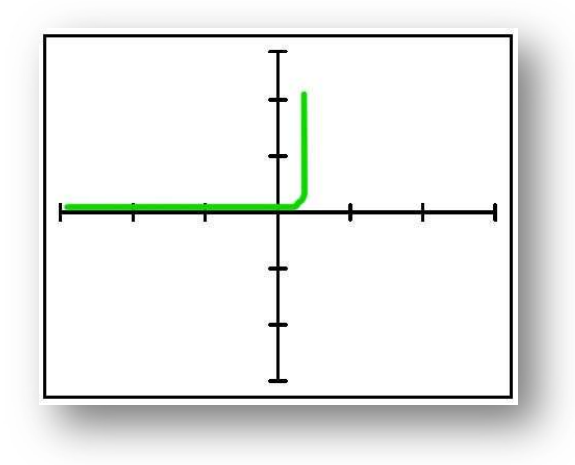

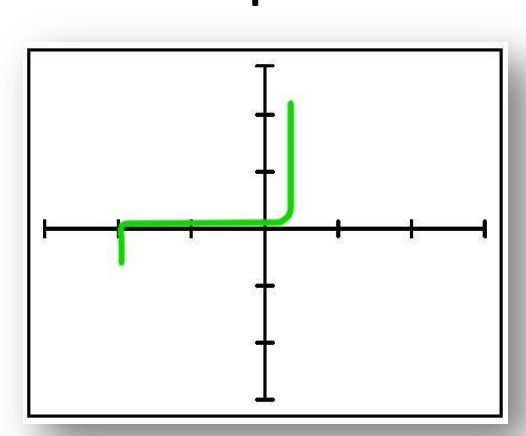

Diode Zener

On the Manual Mode, left button can change frequency, right button can change voltage

#### 5. Device Remote/Calibration Mode

The device has a Remote/Calibration function; it can allow user to Remote/Calibrate the device. Hold the device two buttons, then plug the USB cable into any USB socket. You will see:

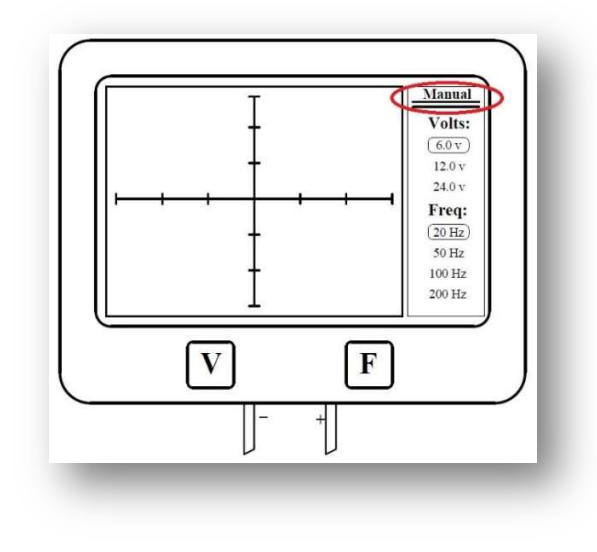

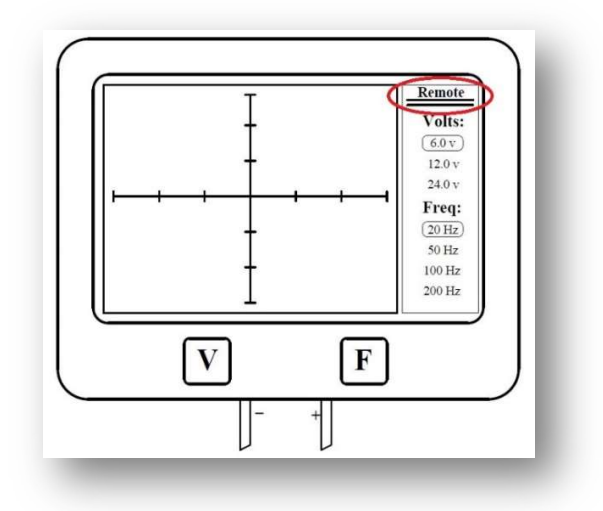

Manual Mode screen Remote/Calibration Mode Screen

#### Notice:

A terminal software and CH340 driver must be installed before you want to calibrated the device. (Those software and driver can be downloaded from many websites. You can google these key words "Serial communication terminal" and "CH340 Drive" to get them.)

Connect NBC cables to a scope, send **One Character Command** (No Line Feed and No Carriage Return) to remote control the device or to calibrate the device.

 ============================================================================ Send D or d key to set device Default. Send F or f key to change device frequency. Send A or a to changed device to 6V Range. (peak to peak) Send B or b to changed device to 12V Range. (peak to peak) Send C or c to changed device to 24V Range. (peak to peak) Send M or m to calibrate (decrease) voltage. Send P or p to calibrate (increase) voltage. Send E or e to exit calibration. Send H or h to show One Character Command list. ==============================================================

Adjust Curve Tracer position:

- A) Send x (0x78) to move curve to Left.
- B) Send X (0x58) to move curve to Right.
- C) Send y  $(0x79)$  to move curve to Down.
- D) Send Y (0x59) to move curve to UP.

==================================================================================

#### READ THE FOLLOWING TERMS AND CONDITIONS CAREFULLY

#### LIABILITY WARNING:

This device should be used only for experimental purposes. It has NOT gone through extensive testing and it could erase or corrupt some or all data on media cards that are inside the device. You assume to take your own risk when you purchase this device, and release the responsibility and liability from the manufacturer with no harm.

#### REGULATORY WARNING:

This device is intended solely for experimental purposes; it is not in finished product form and is NOT FCC approved. If you wish to install these modules into nonexperimental final finished products, you will be responsible to have the modules approved by the FCC at your own cost.

Support:

AlaTeam@alaonix.com